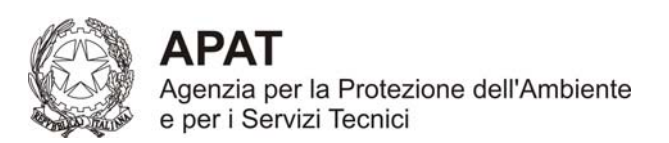

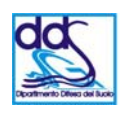

Dipartimento Difesa del Suolo Servizio Geologico d'Italia Organo Cartografico dello Stato (Legge n. 68 del 2 febbraio 1960)

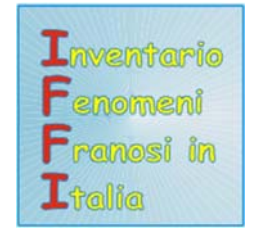

## **PROGETTO IFFI**

*Inventario dei Fenomeni Franosi in Italia* 

## **ALLEGATO 4**

# **PROCEDURE PER IL COLLAUDO DELLE FORNITURE DATI DEL PROGETTO IFFI**

Versione 2.8 Roma, 1 giugno 2005

## **APAT**

**Dipartimento Difesa del Suolo** 

*Servizio Istruttorie, Piani di Bacino, Raccolta dati e Tecnologie del sito* 

## **PROGETTO IFFI**

## *Inventario dei Fenomeni Franosi in Italia*

*Responsabile del Progetto:* Dott. Leonello Serva

Documento a cura di:

Federico Araneo

Alessandro Trigila

Renato Ventura

Letizia Vita

Questo documento illustra alcune procedure di controllo per individuare eventuali errori di informatizzazione dei dati cartografici, di compilazione della scheda alfanumerica e di relazione tra quest'ultima e i dati cartografici.

La gran parte dei controlli utilizza il campo chiave **IDFRANA** presente nel PIFF **(livello IFFI**), nel poligono associato (**livello FRANE**, **livello AREE**, **livello DGPV**) o nella linea associata (**livello FRANE LINEARI**) e nella scheda frane (*DBfrane 2.33.1*). Tali controlli sfruttano le potenzialità delle relazioni spaziali tra le geometrie, le relazioni tra le geometrie e gli attributi nelle tabelle associate e l'ausilio di alcuni *livelli indice* cartografici come: layer Province, layer Comuni, ecc…

#### **FORNITURA DATI**

- a) I dati relativi ai 6 livelli cartografici (**IFFI, FRANE, AREE, DGPV, FRANE LINEARI, DIREZIONE**), distinti per ogni singola provincia, devono essere forniti in formato shapefile;
- b) I dati alfanumerici, distinti per ogni singola provincia, devono essere forniti in formato Dbase (dbf);
- c) Ad ogni shapefile dovrà essere associato un file **.PRJ** che contiene le informazioni sulla proiezione utilizzata;
- d) Ogni frana cartografata (PIFF, PIFF + poligono/linea) dovrà avere obbligatoriamente la scheda di **Primo Livello**;
- e) I campi contrassegnati *sulla scheda cartacea* da un **asterisco \*** (vedi **Allegato 1** "*Guida alla compilazione della scheda IFFI"*) o contrassegnati nella colonna "CONTENUTO" delle tabelle dell'**Allegato 3** "*Il database alfanumerico"* con la dizione *Porre il vincolo NOT NULL* sono **OBBLIGATORI**, relativamente al loro livello. Una mancata compilazione di detti campi *impedisce la fase di export dei dati* (se si utilizza il software 2.33.1 consegnato dal SGN) o *impedisce il caricamento dei dati* nel Sistema Informativo Nazionale IFFI dell'APAT;

## **TIPOLOGIE DI CONTROLLO**

I controlli sui *file*, definibili anche come veri e propri collaudi, possono essere raggruppati nelle seguenti categorie:

- a) *Controllo formale* : verifica della conformità con le specifiche degli Allegati IFFI:
	- a1. esistenza, formato dei file, copertura dell'area di fornitura,
	- a2. nomi, tipologie e lunghezze dei campi;
	- a3. vincoli dei valori ammessi di ogni campo;
	- a4. struttura dei record e vincoli tra records geometrici e records delle tabelle associate.
- b) *Controllo spaziale*: verifica della corrispondenza spaziale tra l'identità del PIFF e quella delle forme geometriche ad esso associate;
- c) *Controllo relazionale*: verifica della corrispondenza tra il dati cartografici ed alfanumerici tramite *campi chiave* (es. IDFRANA);
- d) *Controllo di qualità, georeferenziazione, digitalizzazione:*
	- d1. verifica della presenza di:
		- i. poligoni con tre vertici;
		- ii. poligoni con area inferiore al valore minimo assegnato;
		- iii. poligoni che si intersecano;
		- iv. poligoni multipart (con fiocchi, bucati, costituiti da due o più poligoni separati);
		- v. direzioni non completamente contenute nel poligono;
		- vi. direzioni o frane lineari in forma lineare doppie;
		- vii. geometrie poligonali nulle;
	- d2. verifica georeferenziazione dei *file* vettoriali;
	- d3. valutazione di consistenza: controllo di completezza dell'acquisizione di tutti gli oggetti originali riportati nella carta di campagna (entità puntuali, poligonali e lineari) e verifica della loro corretta collocazione all'interno dei diversi *file*.

#### **I controlli sono da effettuarsi sul 100% dei dati.**

## **PROCEDURE DI CONTROLLO**

Vengono riportate di seguito le procedure di controllo in manuale o in automatico (vedi IFFITOOLS), che possono essere effettuate con il software ArcView 3.1 e successivi che ad oggi ha ancora una maggiore diffusione rispetto alla versione 8.3.

## **Il database cartografico**

- **1.** I campi dei diversi livelli (**IFFI**, **FRANE**, ecc…) devono essere compilati secondo quanto previsto nell'**Allegato 2**: "*Il database cartografico".*
	- **1.1. Regola**: Tutti campi del **livello IFFI** (IDFRANA, TIPO, LATITUDI, LONGITU, X\_COORD, Y\_COORD) sono obbligatori.

## **Procedura**:

#### **1.1.1. IDFRANA**

Il campo **IDFRANA** nella tabella del **livello IFFI** (PIFF) è una chiave primaria. Tale campo soddisfa sempre ai vincoli di essere univoco e non nullo.Tale campo permette di relazionare il PIFF alla scheda frane (Access). Per controllare se ci sono identificativi nulli aprire la tabella del **livello IFFI** e selezionare i records che soddisfano la seguente condizione: *[IDFRANA].IsNull*. Se risultano dei records selezionati, questi violano uno dei vincoli sopra citati..

## **1.1.2. LATITUDI, LONGITU**

Il controllo dei campi Latitudine e Longitudine avviene nella tabella del livello IFFI selezionando i records che soddisfano le seguenti condizioni: *[LATITUDI].IsNull* e *[LONGITUDI].IsNull*. Se risultano dei records selezionati, questi violano il vincolo sopra citato.

## **1.1.3. X-COORD, Y-COORD**

Il controllo delle coordinate viene effettuato per via grafica aggiungendo alla vista un nuovo tema generato dai PIFF utilizzando il comando *"add event theme"*. Tale comando permette di generare un nuovo tema a partire dalle coordinate contenute in **X-COORD** e **Y-COORD**. Attivati i due temi, vi dovrebbe essere una sovrapposizione completa tra il **livello IFFI** ed il nuovo tema generato. I punti in cui vi e' uno scostamento individuano un potenziale errore.

## **1.1.4. DIREZIONE**

Il campo **DIREZIONE** nella tabella del **livello IFFI** può assumere solo i valori compresi nell'intervallo 0-360. Per selezionare i PIFF che non soddisfano questa condizione utilizzare il query builder con il seguente vincolo:

## *[DIREZIONE] < 0 OR [DIREZIONE] > 360 OR [DIREZIONE].Isnull*

Se risultano dei records selezionati, questi sono possibili errori.

## **1.1.5. TIPO**

Il campo **TIPO** della tabella dei PIFF può assumere solo i valori compresi nell'intervallo 0- 11. Per selezionare i PIFF che non soddisfano questo vincolo utilizzare il query builder con la seguente condizione:

## *[TIPO] < 0 OR [TIPO] > 11 OR [TIPO].Isnull*

Se risultano dei records selezionati, questi sono possibili errori.

## **1.1.6. Campi PUNTI, LINEE, POLIGONI**

I campi **PUNTI**, **LINEE**, **POLIGONI** della tabella dei PIFF del **livello IFFI** possono assumere solo i valori compresi nell'intervallo 0-1. Per selezionare i PIFF che non soddisfano questa condizione utilizzare il query builder con la seguenti condizioni:

*[PUNTI] < 0 OR [PUNTI] > 1 OR [PUNTI].Isnull* 

*[LINEE] < 0 OR [LINEE] > 1 OR [LINEE].Isnull* 

*[POLIGONI] < 0 OR [POLIGONI] > 1 OR [POLIGONI].Isnull*

Se risultano dei records selezionati, questi sono possibili errori.

## **1.1.7. Campi PUNTI, LINEE, POLIGONI**

Selezionare tutti i PIFF che soddisfano la seguente condizione: *[POLIGONI] = 0 and [LINEE] = 0 and [PUNTI] = 0*. Se risultano records selezionati questi contengono errori (se ad esempio *POLIGONI = 0 and LINEE = 0* il campo *PUNTI* deve essere uguale a 1).

**1.2. Regola:** I campi **IDFRANA** e **TIPO** del **livello FRANE** devono essere riempiti per tutti i record secondo le specifiche dell'Allegato 2.

## **Procedura**:

## **1.2.1. IDFRANA**

Eseguire il controllo fatto al punto 1.1.1 tranne la verifica della univocità

## **1.2.2. TIPO**

Il campo **TIPO** della tabella del **livello FRANE** può assumere solo i valori compresi nell'intervallo 1-3. Per selezionare i poligoni che non soddisfano questa condizione utilizzare il query builder con la seguente condizione:

*[TIPO] < 1 OR [TIPO] > 3* 

Se risultano dei records selezionati, questi sono possibili errori.

#### **1.3. Regola:** I campi **IDFRANA** e **TIPO AREA** del **Livello AREE** sono obbligatori.

## **Procedura**:

## **1.3.1. IDFRANA**

Eseguire il controllo fatto al punto 1.1.1

#### **1.3.2. TIPO AREA**

Il campo **TIPO AREA** della tabella del livello AREE può assumere solo i valori compresi nell'intervallo 9-11. Per selezionare i poligoni che non soddisfano questa condizione utilizzare il query builder con la seguente condizione:

*[TIPO] < 9 OR [TIPO] > 11* 

Se risultano dei records selezionati, questi sono possibili errori.

## **1.4. Regola:** I campi **IDFRANA** e **TIPO AREA** del **livello DGPV** sono obbligatori.

## **Procedura**:

## **1.4.1. IDFRANA**

Eseguire il controllo fatto al punto 1.1.1

## **1.4.2. TIPO AREA**

Il campo **TIPO AREA** della tabella del **livello DGPV** può assumere solo il valore 8. Per selezionare i poligoni che non soddisfano questa condizione utilizzare il query builder con la seguente condizione:

*[TIPO] <> 8* 

Se risultano dei records selezionati, questi sono possibili errori.

**1.5. Regola:** il campo **IDFRANA** del **livello FRANE LINEARI** deve essere riempito per tutti i record secondo le specifiche dell'Allegato 2.

#### **1.5.1. IDFRANA**

Eseguire il controllo fatto al punto 1.1.1. tranne la verifica della univocità.

#### **1.6. Regola:** Il campo **IDFRANA** del **Livello DIREZIONE** è obbligatorio.

#### **Procedura**:

#### **1.6.1. IDFRANA**

 Eseguire il controllo fatto al punto 1.1.1 e verificare che gli IDFRANA doppi siano congruenti.

#### **Il database alfanumerico:**

- **2.** Tutti i record della *Scheda frane* devono essere riempiti nei campi obbligatori e devono avere il formato specificato nell'**Allegato tecnico 3**.
	- **2.1. Regola**: controllare che tutti i campi della *Scheda frane* siano congruenti attraverso l'utilizzo del *software DBFrane 2.33.1*.

#### **Procedura**:

- **2.1.1.** Importare i dati della scheda, attraverso la specifica procedura del software *DBFRANE 2.33.1*, nel database.
- **2.1.2.** Esportare i dati. In questo modo il programma *dbfrane* controlla se tutti i campi sono congruenti e se tutte le regole di integrità sono rispettate.

## **CONTROLLI DI TIPO SPAZIALE**

Questa serie di controlli permette di scoprire se l'identificativo del PIFF per il punto e quello del poligono o della linea corrispondente sono identici. Se ciò non dovesse succedere l'errore può essere imputato ad un errore di battitura o a uno scambio di poligono. La tecnica utilizzata per localizzare questa tipologia di errore sfrutta la potenzialità da parte del GIS di relazionare gli elementi grafici attraverso delle relazioni spaziali (contenimento o vicinanza). In questo modo si utilizza una relazione svincolata dal campo (IDFRANA) utilizzato nel database per relazionare gli elementi correlati alla frana, permettendoci di controllare se l'identificativo e' stato compilato correttamente. Questa tecnica e' utilizzabile solo per i punti (PIFF) a cui sono associati linee o poligoni.

- <span id="page-6-0"></span>**3.** Le frane cartografabili devono avere uno o più poligoni associati al PIFF tramite il codice identificativo (**IDFRANA**).
	- **3.1. Regola**: Per ogni poligono appartenente al **livello FRANE** che ha il campo *TIPO=1,* deve esistere uno e un solo PIFF del **livello IFFI** avente il campo *POLIGONI=1,* il campo *LINEA=0* e il campo *TIPO <8*.

#### **Procedura**:

**3.1.1.** Selezionare tutti i PIFF del **livello IFFI** che soddisfano la condizione: *[POLIGONI=1 and TIPO < 8 and Linea = 0]* e salvare il risultato su un nuovo shapefile. Selezionare tutti i poligoni nel **livello FRANE** e salvare il risultato in un nuovo shapefile.

- **3.1.2.** Verificare che il numero di PIFF selezionati al punto precedente e dei poligoni che soddisfano la condizione *[TIPO] = 1* sia uguale. Se ciò non si dovesse verificare esistono degli errori che saranno individuati attraverso i passi successivi.
- **3.1.3.** Relazionare attraverso il campo *[Shape]* il nuovo **livello IFFI** generato al punto precedente con il **livello FRANE**. *La relazione spaziale è di tipo contenimento. Il risultato è una nuova tabella IFFI contenente gli attributi del PIFF e del poligono relazionato*. Nelle proprietà della tabella settare *l'alias name* per i campi IDFRANA e TIPO, che hanno lo stesso nome nelle due tabelle, in IDFRANA1 e TIPO1 per la tabella del livello frane,in IDFRANA2 e TIPO2 per la tabella piff .
- **3.1.4.** Selezionare tutti i punti in cui il campo **IDFRANA** del poligono relazionato è nullo. Questi records soddisfano la condizione *[IDFRANA1].IsNull*. Questi costituiscono l'insieme degli errori dei PIFF per i quali non è presente il poligono nel **livello FRANE** avendo però specificato il contrario (POLIGONI = 1).
- **3.1.5.** Selezionare tutti i punti del **livello IFFI** che soddisfano la seguente condizione: *[IDFRANA1] = [IDFRANA2] and [TIPO1] > 1*. I records che hanno il TIPO1 uguale a 2 o 3 sono incongruenti, in quanto all'interno di poligoni isolati (TIPO 3) o di aree di espansione (TIPO 2) non deve ricadere il PIFF associato.
- **3.1.6.** Selezionare tutti i punti del **livello IFFI** che soddisfano la seguente condizione: *[IDFRANA1] <> [IDFRANA2] and [TIPO1] = 1*. La presenza di records permette di evidenziare i PIFF che sono stati codificati in maniera errata.
- **3.1.7.** Selezionare tutti i punti del **livello IFFI** che soddisfano la seguente condizione: *[IDFRANA1] = [IDFRANA2] and [Poligono] = 0*. Questa condizione non si dovrebbe mai verificare in quanto per l'esistenza di un poligono associato al PIFF occorre che quest'ultimo non abbia *[Poligono] = 0*.
- **3.2. Regola**: Per ogni PIFF del **livello IFFI** che soddisfa alla condizione *POLIGONI=1* e *TIPO > 8* deve esistere un solo poligono corrispondente al **livello AREE***.*

- **3.2.1.** Selezionate tutti i punti del **livello IFFI** in cui il campo *POLIGONI=1 and TIPO > 8* e salvare la selezione su un nuovo shapefile.
- **3.2.2.** Verificare che il numero di PIFF selezionati al punto precedente corrisponda al numero di poligoni del **livello AREE**. Se i due valori sono diversi esistono degli errori che saranno individuati attraverso i passi successivi.
- **3.2.3.** Relazionare tramite il campo *[Shape]* i PIFF del nuovo **livello IFFI** creato al punto precedente con i poligoni del **livello AREE***.* La relazione spaziale e' del tipo "contenuto in"*.* L'operazione di *join* crea una nuova tabella dei punti in cui oltre agli attributi del punto ho anche quelli dell'area relazionata. Nelle proprietà della tabella settare l'alias name per il campo IDFRANA, che ha lo stesso nome nelle due tabelle, in IDFRANA1,IDFRANA2.
- **3.2.4.** Selezionare tutti i punti in cui il campo IDFRANA del poligono relazionato è nullo. Questi records soddisfano la condizione *[IDFRANA2].IsNull*. Questi costituiscono

l'insieme degli errori dei PIFF per i quali non è presente il poligono nel **livello AREE** avendo però specificato il contrario.

- **3.2.5.** Selezionare tutti i punti che soddisfano la seguente relazione: *[IDFRANA1] <> [IDFRANA2] AND (NOT [IDFRANA2].ISNULL))*. Tutti i punti selezionati sono quelli in cui il PIFF ricade all'interno di un poligono con un identificativo diverso.
- **3.2.6.** Selezionate tutti i punti del **livello IFFI** in cui il campo *POLIGONI=1 and TIPO = 8* e salvare la selezione su un nuovo shapefile.

Verificare che il numero di PIFF selezionati al punto precedente corrisponda al numero di poligoni del **livello DGPV**. Se i due valori sono diversi esistono degli errori che saranno individuati attraverso i passi successivi.

Relazionare tramite il campo *[Shape]* i PIFF del nuovo **livello IFFI** con i poligoni del **livello DGPV***.* La relazione spaziale e' del tipo "contenuto in"*.* L'operazione di *join*  crea una nuova tabella dei punti in cui oltre agli attributi del punto sono presenti anche quelli del livello DGPV relazionati. Nelle proprietà della tabella settare l'alias name per il campo IDFRANA, che ha lo stesso nome nelle due tabelle, in IDFRANA1,IDFRANA2. Selezionare tutti i punti in cui il campo IDFRANA del poligono relazionato è nullo. Questi records soddisfano la condizione *[IDFRANA2].IsNull*. Questi costituiscono l'insieme degli errori dei PIFF per i quali non è presente il poligono nel **livello DGPV** avendo però specificato il contrario.

- **3.2.7.** Selezionare tutti i punti che soddisfano la seguente relazione: *[IDFRANA1] <> [IDFRANA2] AND (NOT [IDFRANA2].ISNULL))*. Tutti i punti selezionati sono quelli in cui il PIFF ricade all'interno di un poligono del **livello DGPV** con un identificativo diverso.
- **3.3. Regola**: Ogni PIFF non può essere associato contemporaneamente a poligoni appartenenti a livelli diversi (FRANE, AREE, DGPV).

- **3.3.1.** Eseguire un *join* attraverso il campo IDFRANA tra tabelle del **livello FRANE** ed **AREE**. Selezionare i record che soddisfano la relazione: *NOT [IDFRANA].ISNULL*. Se risultano dei records selezionati, vuol dire che lo stesso identificativo è stato usato per oggetti appartenenti a livelli diversi il che non è possibile.
- **3.3.2.** Eseguire un *join* attraverso il campo IDFRANA tra tabelle del **livello FRANE** e **DGPV**. Selezionare i record che soddisfano la relazione: *NOT [IDFRANA].ISNULL*. Se risultano dei records selezionati, vuol dire che lo stesso identificativo è stato usato per oggetti appartenenti a livelli diversi il che non è possibile.
- **3.3.3.** Eseguire un *join* attraverso il campo IDFRANA tra tabelle del **livello AREE** e **DGPV**. Selezionare i record che soddisfano la relazione: *NOT [IDFRANA].ISNULL*. Se risultano dei records selezionati, vuol dire che lo stesso identificativo è stato usato per oggetti appartenenti a livelli diversi il che non è possibile.
- **4.** Le frane cartografabili lunghe e strette sono rappresentate da una o più linee invece che da un poligono. Comunque anche per queste deve esservi associato un solo PIFF.

**4.1. Regola:** Per ogni PIFF che soddisfa la condizione *[Linee] = 1* deve esistere nel **livello FRANE LINEARI** una o più linee aventi lo stesso codice.

## **Procedura**:

- **4.1.1.** Selezionare tutti i PIFF del **livello IFFI** che soddisfano la condizione *LINEE=1* e salvare la selezione su un nuovo shapefile.
- **4.1.2.** Eseguire un *join* attraverso il campo *[IDFRANA]* tra le tabelle del **livello FRANE LINEARI** e del **livello IFFI**). Eseguire sulla tabella risultante dal *join* una query utilizzando un campo qualsiasi presente nel livello IFFI (ad es. *[TIPO])* ponendo la condizione *[TIPO].IsNull*). I record che vengono selezionati sono errori in quanto le frane lineari selezionate non trovano il PIFF corrispondente.
- **4.1.3.** Eseguire la query: *[LINEE]=0* sulla tabella generata nel punto precedente. I record selezionati corrispondono alle linee associate ai PIFF che contengono il campo *[LINEE]=0* e perciò errato.
- **4.1.4.** Eseguire la query: *[TIPO]>7* sulla tabella generata nel punto 4.1.2. I record selezionati corrispondono alle linee associate ai PIFF che contengono il campo *[TIPO]*  relativo a fenomeni franosi areali e cartografate erroneamente con frane lineari.
- **4.1.5.** Relazionare i PIFF del **livello IFFI** con le linee del **livello FRANE LINEARI** . Il tipo di relazione spaziale utilizzata è del tipo *"closest to".* Dall'operazione di *join* sarà generata una nuova tabella in cui oltre agli attributi del PIFF ci saranno anche quelli della frana lineare relazionata. Nelle proprietà della tabella settare l'*alias name* per il campo IDFRANA, che ha lo stesso nome nelle due tabelle, in IDFRANA1, IDFRANA2. Il tipo di relazione utilizzata tende a collegare i punti comunque, anche se a distanza notevole. Per questo la relazione introduce un nuovo campo, chiamato [DISTANCE] che permette di capire se il join è stato eseguito correttamente. Eseguire una selezione dei punti che soddisfano la seguente relazione: *[IDFRANA1] <> [IDFRANA2] AND [DISTANCE] < 25* (25 m valore\_di\_soglia) *AND [LINEE] = 1*. Tutti i PIFF selezionati, per quel valore di soglia sono dei potenziali errori da verificare.
- **5.** Le frane cartografabili lunghe e strette con area di espansione cartografabile devono avere, oltre al PIFF, una o più linee e un poligono (area di espansione) associati tramite una precisa relazione spaziale e tramite il codice identificativo.
	- **5.1. Regola:** Tutti i poligoni appartenenti al **livello FRANE** ed aventi il campo *TIPO=2* devono essere associati ad uno e un solo PIFF del **livello IFFI** avente *LINEE=1 e POLIGONI=1*  oltre che a linee appartenenti al **livello FRANE LINEARI** secondo il seguente ordine: area di espansione  $\rightarrow$  frana lineare  $\rightarrow$  PIFF.

- **5.1.1.** Collegare attraverso un join la tabella dei poligoni appartenenti al **livello FRANE** con quella delle linee appartenenti al **livello FRANE LINEARI** attraverso il campo IDFRANA. Collegare la tabella così ottenuta con la tabella dei PIFF del **livello IFFI** sempre attraverso il campo IDFRANA.
- **5.1.2.** L'operazione di join crea una nuova tabella in cui sono presenti tutti gli attributi degli elementi relazionati. Nelle proprietà della tabella settare *l'alias name* per il campo

TIPO (TIPO della tabella FRANE) che ha lo stesso nome del campo TIPO della tabella IFFI, in TIPO1.

- **5.1.3.** Selezionare tutti i records che presentano la seguente condizione: *[POLIGONI]=1 AND [LINEE]=1 AND [TIPO 1] <> 2*. Tali records costituiscono degli errori soltanto se il poligono associato è un'area di espansione al termine della frana lineare.
- **5.1.4.** Selezionare la tabella del **livello FRANE LINEARI** e aggiungervi un nuovo campo chiamato LUNGHEZZA. Valorizzare la lunghezza del campo tramite il comando *calculate* di Arcview. Relazionare la tabella IFFI con la tabella ottenuta precedentemente attraverso il campo IDFRANA. Selezionare tutti i records che soddisfano la seguente condizione: *[POLIGONI]=1 AND [LINEE]=1 AND [LUNGHEZZA].ISNULL*. Eventuali records selezionati costituiscono errori.
- **5.1.5.** Relazionare la tabella del **livello IFFI** con la tabella del **livello FRANE** attraverso il campo IDFRANA. Nelle proprietà della tabella settare l'*alias name* per il campo TIPO della tabella IFFI in [TIPO1]. Selezionare tutti i records che soddisfano la condizione: *[TIPO1]<8 AND [LINEE]=1 AND [POLIGONI]=1 AND AREA.IsNull*. Eventuali records selezionati costituiscono errori.
- **5.1.6.** Relazionare attraverso il campo *[Shape]* il **livello IFFI** con il **livello FRANE**. Nelle proprietà della tabella settare *l'alias name* per i campi IDFRANA e TIPO, che hanno lo stesso nome nelle due tabelle, in IDFRANA1 e TIPO1 per la tabella del livello IFFI, in IDFRANA2 e TIPO2 per la tabella FRANE. Selezionare tutti i records che soddisfano la condizione: *[TIPO2] >1 AND (NOT [IDFRANA2].ISNULL).* Tali records costituiscono errori poiché poligoni tipo area di espansione o poligono isolato non possono contenere PIFF all'interno.
- **6.** L'unica rappresentazione spaziale di una frana non cartografabile è il punto identificativo del fenomeno franoso (PIFF). Non ci devono essere linee e poligoni associati negli altri livelli.
	- **6.1. Regola**: I PIFF senza poligono associato (*campo POLIGONI=0 and Linee=0*) non possono esistere nel caso di frane di tipologia areale e DGPV (*campo TIPO >7* del **livello IFFI**)*.*

## **Procedura**:

**6.1.1.** Selezionare i PIFF che soddisfano la seguente condizione spaziale: *POLIGONI = 0 and LINEE = 0 and TIPO > 7*. I records selezionati o sono associati ad un poligono secondo la regola **[3.](#page-6-0)2** (e allora dovrebbero avere il campo POLIGONI=1), oppure non possono essere del campo TIPO indicato.

## **CONTROLLI DI TIPO RELAZIONALE**

Lo scopo dei controlli successivi è quello di verificare eventuali incongruenze tra le informazioni contenute nella scheda e la loro rappresentazione spaziale del fenomeno franoso. Tali controlli andranno a verificare eventuali incongruenze tra i campi della scheda ripetuti nelle tabelle attributo delle geometrie, a verificare che per ogni scheda sia presente almeno un punto (PIFF), che le informazioni nella scheda frane relative alla localizzazione (provincia, comune, toponimo e autorità di bacino) siano congruenti con la posizione del PIFF. Un tipo di controllo indiretto che può essere utilizzato per scoprire se il PIF e' stato ubicato correttamente o che il campo IDFRANA e' stato riempito in maniera

corretta è quello di fare riferimento alla copertura del territorio comunale. Il punto deve ricadere nello stesso comune indicato nella scheda.

- **7.** Per ogni frana deve esistere una scheda dati alfanumerica associata ad un PIFF.
	- **7.1. Regola**: Il numero di schede frane deve coincidere con il numero di PIFF.

## **Procedura:**

- **7.1.1.** aprire la tabella dei PIFF e contare il numero di records. Aggiungere al progetto le tabelle "Generalità" e "clas\_II\_liv" all'interno del database Access utilizzando l'utility "SQL connect" di ArcView, oppure aggiungere al progetto i dbf, contenuto nei file di export delle schede frane (<sigla\_provincia>\_GENER.DBF e <sigla\_provincia>\_CLAS\_II\_LIV.DBF) e verificare che i records presenti nella scheda generalità siano uguali a quelli presenti nel **livello IFFI**. Se i due valori sono diversi sono presenti degli errori che saranno individuati attraverso i passi successivi.
- **7.2. Regola:** esiste una relazione biunivoca tra PIFF e scheda frane:

#### **Procedura:**

- **7.2.1.** dopo aver aggiunto al progetto la tabella "Generalità" contenuta all'interno del database Access (vedi punto 7.1.1.), salvare la tabella con il comando export di Arcview chiamandola *livello1*.
- **7.2.2.** aggiungere alla tabella *livello 1* tre nuovi campi chiamati: IDFRANA di tipo intero e lunghezza 10, COD\_TIPO1 di tipo intero e lunghezza 5 e COD\_COM1 di tipo intero e lunghezza 5. Valorizzare il campo IDFRANA con il comando *calculate* utilizzando la seguente espressione: *([COD\_PRO]+[ID]+[SUBID]).AsNumber.* Valorizzare il campo COD\_TIPO1 con il comando *calculate* utilizzando la seguente espressione: *([COD\_TIPO]).AsNumber.* Valorizzare il campo COD\_COM1 con il comando *calculate* utilizzando la seguente espressione: *([COD\_COM]).AsNumber.*
- **7.2.3.** creare una relazione di Join tra la tabella dei PIFF e la tabella "*livello 1*" attraverso il campo IDFRANA. Il Join va eseguito sulla tabella dei PIFF.
- **7.2.4.** Selezionare tutti i records della nuova tabella generata dalla operazione di join che soddisfano la seguente condizione: *[COD\_COM1].IsNull*. Se ci sono records selezionati questi sono i PIFF che non trovano schede corrispondenti e quindi errori.
- **7.3. Regola**: l'attribuzione del campo TIPO presente nella tabella attributo del PIFF (**livello IFFI**) deve essere uguale all'attribuzione del *campo* COD\_TIPO1 presente nella tabella "Generalita" del DB scheda frane relativa agli attributi del Primo Livello.

- **7.3.1.** selezionare tutti i records che soddisfano la seguente condizione: *[TIPO] <> COD\_TIPO1*. La presenza di records selezionati permette di evidenziare i punti che non mostrano l'esatta corrispondenza.
- **7.3.2.** effettuare un join tra le tabelle dei PIFF e "*livello 1*" attraverso il campo IDFRANA. Il *Join* va eseguito sulla tabella dei PIFF. Selezionare tutti i records della nuova tabella generata dalla operazione di join che soddisfano la seguente condizione: *[COD\_TIPO1].IsNull*. Se ci sono records selezionati questi sono i PIFF che non trovano una corrispondente scheda *livello 1* e quindi errori.
- **7.3.3.** Dopo avere rimosso il *join* effettuato al punto precedente, effettuarne uno nuovo tra le tabelle dei PIFF e "*livello 1*" attraverso il campo IDFRANA. Questa volta il *Join* va eseguito sulla tabella *Livello1*. Selezionare tutti i records della nuova tabella generata dalla operazione di join che soddisfano la seguente condizione: *[TIPO].IsNull*. Se ci sono records selezionati questi sono le schede del *livello1* che non trovano un corrispondente PIFF e quindi errori.
- **8.** Nel caso di frane lineari con aree di espansione cartografabili o di intersezione di due fenomeni franosi distinti con isolamento di una porzione di uno dei due fenomeni (poligono isolato, TIPO=3), è ammessa l'esistenza del PIFF fuori dai relativi poligoni del **livello FRANE**.
	- **8.1. Regola:** tutti i poligoni appartenenti al **livello FRANE** *campo TIPO=3*, devono essere associati ad uno e un solo PIFF del **livello IFFI** avente *campo POLIGONI=1 e campo TIPO <8*.

- **8.1.1.** Selezionare la tabella del **livello FRANE** e eseguire un "join" con la tabella del **livello IFFI** attraverso il campo IDFRANA. Tale nuova tabella conterrà sia gli attributi del **livello FRANE** sia quelli del **livello IFFI***.* Nelle proprietà della tabella settare l'*alias name* per il campo TIPO (TIPO della tabella FRANE) che ha lo stesso nome del campo TIPO della tabella IFFI, in TIPO1. Selezionare tutti i record della nuova tabella che soddisfano la condizione: ([TIPO1] = 3 AND ([TIPO].ISNULL). Nei record selezionati i campi relativi agli attributi dei PIFF sono vuoti.
- **9.** La scheda frane contiene informazioni amministrative, quali il Comune, relative al PIFF.
	- **9.1. Regola:** Il Comune in cui ricade il PIFF deve essere lo stesso di quello specificato nella scheda frane.

## **Procedura:**

- **9.1.1.** Relazionare la tabella dei PIFF del **livello IFFI** con quella creata al punto 7.2.1 e denominata *livello1,* attraverso il campo IDFRANA.
- **9.1.2.** Aggiungere al progetto lo shapefile dei comuni e selezionare il campo contenente il codice del comune all'interno della provincia (è un progressivo numerico)
- **9.1.3.** relazionare attraverso il campo [shape] la tabella dei PIFF del punto 9.1.1 con quella dei comuni. In questo modo la nuova tabella dei PIFF conterrà oltre ai propri attributi anche quelli del comune in cui ricade.
- **9.1.4.** selezionare tutti i records in questa tabella che soddisfano la condizione: [COD\_COM1] <> [COD\_COM]. in cui il codice ISTAT del comune e' diverso da quello specificato nella scheda frane.

**(!)** Avvertenza: con le precedenti procedure si evidenziano due tipologie di errori: a) il PIFF ricade inequivocabilmente in un territorio comunale diverso da quello contenuto nella tabella "Generalita"; b) il PIFF ricade in un territorio comunale diverso da quello contenuto nella tabella "Generalita", ma nelle vicinanze del confine comunale.

L'errore di tipo a) deve essere corretto, mentre l'errore di tipo b) può essere dovuto ad una non perfetta corrispondenza tra il limite comunale del layer Comuni ISTAT01 e il limite comunale della carta topografica utilizzata dal digitalizzatore.

- **10.** Nelle schede frane in cui è presente la scheda di Secondo Livello la tipologia di movimento presente nel primo e nel Secondo Livello deve essere congruente.
	- **10.1. Regola:** nelle schede frane in cui al Primo Livello è segnalata una tipologia di movimento di crollo/ribaltamento (TIPO=1) nel Secondo Livello devono esistere in un qualsiasi ordine del movimento le tipologie di *Crollo* (MOVIMENTO=1) o *Ribaltamento* (MOVIMENTO=2).

## **Procedura:**

- **10.1.1.** selezionare la tabella "Clas\_II\_liv" aggiunta nel progetto al punto 7.1.1 e salvare la tabella con il comando export di Arcview chiamandola **livello2**.
- **10.1.2.** alla tabella del punto precedente aggiungere un nuovo campo chiamato: IDFRANA di tipo intero e lunghezza 10. Valorizzare il campo IDFRANA con il comando calculate utilizzando la seguente espressione: *([COD\_PRO]+[ID]+[SUBID]).AsNumber.*
- **10.1.3.** Relazionare con "join" il **livello IFFI** attraverso il campo [IDFRANA] con la tabella **livello 1 ,**creata ai punti 7.2.1 e 7.2.2 e successivamente impostare un **"link"** dal menu table con la tabella **livello 2**.
- **10.1.4.** selezionare tutti i records della tabella IFFI ottenuta al punto 10.1.3 che soddisfano la seguente condizione*: [TIPO] = 1*. Rendere attiva la tabella livello 2, utilizzare il comando "promote" per controllare se ci sono records selezionati. Scorrere la tabella e verificare la condizione imposta dalla regola 10.1, ovvero la presenza, in almeno un ordine, del movimento di tipo 1 o 2.
- **10.2. Regola:** nelle schede frane in cui al Primo Livello è segnalata una tipologia di movimento di *scivolamento* (TIPO=2) nel Secondo Livello devono esistere in un qualsiasi ordine del movimento le tipologie *scivolamento rotazionale* (MOVIMENTO=3) o *scivolamento traslativo* (MOVIMENTO=4):

#### **Procedura:**

- **10.2.1.** ripetere la procedura 10.1.4 sostituendo nella tabella **IFFI** la condizione *[TIPO] = 2*  e verificare nella tabella **livello 2** la condizione imposta nella regola 10.2, ovvero la presenza, in almeno un ordine, del movimento di tipo 3 o 4.
- **10.3. Regola:** nelle schede frane in cui al Primo Livello è segnalata una tipologia di movimento di *espansione* (TIPO=3) nel Secondo Livello deve esistere in un qualsiasi ordine del movimento la tipologia espansione (MOVIMENTO=5):

#### **Procedura:**

- **10.3.1.** ripetere la procedura 10.1.4 sostituendo nella tabella **IFFI** la condizione *[TIPO] = 3*  e verificare nella tabella **livello 2** la condizione imposta nella regola 10.3, ovvero la presenza, in almeno un ordine, del movimento di tipo 5.
- **10.4. Regola:** nelle schede frane in cui al Primo Livello è segnalata una tipologia di movimento di *colamento lento* (TIPO=4) nel Secondo Livello deve esistere in un qualsiasi ordine del movimento la tipologia colamento lento (MOVIMENTO=6)

- **10.4.1.** ripetere la procedura 10.1.4 sostituendo nella tabella **IFFI** la condizione *[TIPO] = 4*  e verificare nella tabella **livello 2** la condizione imposta nella regola 10.4, ovvero la presenza, in almeno un ordine, del movimento di tipo 6.
- **10.5. Regola:** nelle schede frane in cui al Primo Livello è segnalata una tipologia di movimento di *colamento rapido* (TIPO=5) nel Secondo Livello deveno esistere in un qualsiasi ordine del movimento la tipologia *colamento rapido* (MOVIMENTO=7)

- **10.5.1.** ripetere la procedura 10.1.4 sostituendo nella tabella **IFFI** la condizione *[TIPO] = 5*  e verificare nella tabella **livello 2** la condizione imposta nella regola 10.5, ovvero la presenza, in almeno un ordine, del movimento di tipo 7.
- **10.6. Regola:** nelle schede frane in cui al Primo Livello è segnalata una tipologia di movimento di *sprofondamento* (TIPO=6) nel Secondo Livello deve esistere in un qualsiasi ordine del movimento la tipologia *sprofondamento* (MOVIMENTO=8)

## **Procedura:**

- **10.6.1.** ripetere la procedura 10.1.4 sostituendo nella tabella **IFFI** la condizione *[TIPO] = 6*  e verificare nella tabella **livello 2** la condizione imposta nella regola 10.6, ovvero la presenza, in almeno un ordine, del movimento di tipo 8.
- **10.7. Regola:** nelle schede frane in cui al Primo Livello è segnalata una tipologia di movimento *complessa* (TIPO=7) nel Secondo Livello devono esistere in un qualsiasi ordine del movimento tipologie diverse da n.d. (MOVIMENTO=0)

## **Procedura:**

**10.7.1.** ripetere la procedura 10.1.4 sostituendo nella tabella **IFFI** la condizione *[TIPO] = 7*  e verificare nella tabella **livello 2** la condizione imposta nella regola 10.7, ovvero la assenza , in almeno un ordine, del movimento di tipo 0.

## **CONTROLLI DI QUALITA', DIGITALIZZAZIONE, GEOREFERENZIAZIONE.**

## **11.**

**11.1.** La dimensione minima della frana cartografabile nella sua forma e dimensione alla scala 1:25.000 è stata stabilita per convenzione in 1 ettaro (10.000 m<sup>2</sup>). Tuttavia tenendo in considerazione l'esigenza di alcune Regioni/Province autonome di rappresentare con geometrie poligonali anche frane di dimensioni minori all'ettaro si è pensato di introdurre per il **livello FRANE** (esclusi i **livelli AREE** e **DGPV**) un valore minimo dell'area cartografabile in funzione della scala della base topografica utilizzata per il rilevamento (vedi tabella):

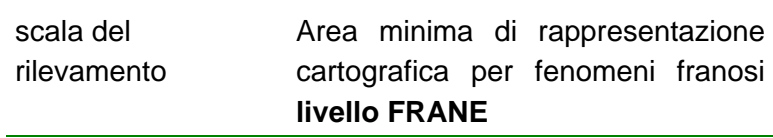

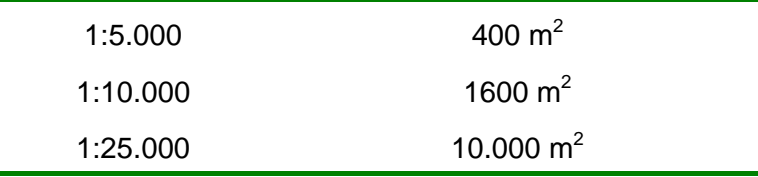

- **11.1.1. calcolo dell'area dei poligoni**: per effettuare questo controllo negli strati poligonali (livelli FRANE e AREE) viene sfruttato il campo AREA nella tabella associata allo strato. Se il campo non e' presente bisogna aggiungerlo e valorizzarlo sfruttando la funzionalità del software utilizzato. Per aggiungere un campo utilizzando Arcview 3.x bisogna editare la tabella associata (start edit) e aggiungere il campo area con "Add Field". Una volta creato il nuovo campo, lo si seleziona, e con il comando "calculate" lo si riempie selezionando il campo "shape" e il comando Return Area. Una volta valorizzato il campo della tabella, uscire dalla sezione di editing con "Stop editing". (Procedura presente anche in IFFI TOOLS: "trova tutti i poligoni con area < di ".)
- **11.1.2.** Selezionare nella tabella del **livello FRANE** le aree aventi superficie non cartografabili (vedi tabella 1) e *TIPO = 1 or TIPO = 2* e salvare la selezione su un nuovo shapefile.

Suggerimento: per eliminare i poligoni selezionati al punto precedente, relazionare la tabella del **livello IFFI** con quella del nuovo shapefile attraverso il campo [IDFRANA]. Selezionare tutti i punti in cui la relazione è verificata *(NOT [TIPO1].IsNull)* e assegnare al campo [POLIGONI] il valore 0. Rimuovere i join tra le tabelle e salvare le modifiche sul **livello IFFI**.

- **11.1.3.** ripetere la procedura **11.1.1** e **11.1.2** alla tabella del **livello AREE** per TIPO=9,10,11 utilizzando come soglia 10.000 m<sup>2</sup>.
- **11.1.4.** ripetere la procedura **11.1.1** e **11.1.2** alla tabella del **livello DGPV** per TIPO=8 utilizzando come soglia 10.000 $^2$ .
- **11.1.5.** . Aggiungere alla tabella del **livello FRANE LINEARI** un campo denominato LUNGHEZZA di tipo numerico 10 e precisione 3. Una volta creato il nuovo campo, lo si seleziona, e con il comando "calculate" lo si riempie secondo il seguente comando: *[LUNGHEZZA].ReturnLenght*. Una volta valorizzato il campo della tabella, uscire dalla sezione di editing con "Stop editing". Selezionare i record che presentano una lunghezza minore di 25 metri. Essi sono considerati errori e vengono salvati su apposito file.
- **12.** Non sono ammesse sovrapposizioni di più fenomeni franosi
	- **12.1. Regola**: Non sono ammesse sovrapposizioni di poligoni appartenenti al **livello FRANE,** al **livello AREE**, al **livello DGPV**.

## **Procedura**:

**12.1.1.** Procedura automatica presente in "IFFI: controllo forniture", e in IFFI TOOLS: "poligoni che si intersecano" nel **livello FRANE** 

- **12.1.2.** Procedura automatica presente in "IFFI: controllo forniture", e in IFFI TOOLS: "poligoni che si intersecano" nel **livello AREE**
- **12.1.3.** Procedura automatica presente in "IFFI: controllo forniture", e in IFFI TOOLS: "poligoni che si intersecano" nel **livello DGPV**
- **12.2. Regola:** Non è ragionevole ipotizzare la presenza di poligoni appartenenti al **livello AREE** ricadenti spazialmente all'interno di poligoni appartenenti al **livello FRANE** aventi la stessa tipologia di fenomeno franoso. In particolare ci si riferisce alla presenza di:

Aree soggette a crolli/ribaltamenti all'interno di poligoni del tipo crollo/ribaltamento;

Aree soggette a sprofondamento all'interno di poligoni del tipo sprofondamento.

#### **Procedura**:

- **12.2.1.** dal **livello AREE**, utilizzando il query builder, selezionare tutte le *Aree soggette a crolli diffusi* e salvare la selezione su di un nuovo shapefile nominato *aree\_crolli.shp*. Dal **livello FRANE**, usando il query builder, selezionare tutti i *Crolli* e salvare la selezione in un nuovo shapefile nominato *crolli.shp*. Selezionare lo shapefile *crolli.shp* e lanciare il comando *SelectByTheme* con l'opzione "Completely Contain" e come secondo layer *aree\_crolli.shp*. Tutti i poligoni selezionati sono *Crolli* che contengono *Aree soggette a crolli diffusi* e quindi errori.
- **12.2.2.** dal **livello AREE**, utilizzando il query builder, selezionare tutte le *Aree soggette a sprofondamento* e salvare la selezione su di un nuovo shapefile nominato *aree\_spr.shp*. Dal **livello FRANE**, usando il query builder, selezionare tutti gli *Sprofondamenti* e salvare la selezione in un nuovo shapefile nominato *spr.shp.*  Continuare la procedura seguendo il punto **12.2.1.**
- **13.** gli archi appartenenti al **livello DIREZIONE** rappresentano la direzione del movimento e devono essere completamente contenuti all'interno dei poligoni corrispondenti
	- **13.1. Regola**: Le linee appartenenti al **livello DIREZIONE** devono essere completamente contenute nei poligoni di appartenenza.

#### **Procedura**:

**13.1.1.** Selezionare tutte le direzioni contenute all'interno dei poligoni del **livello FRANE**. Rendere attivo il tema **DIREZIONI** e utilizzare il comando *SelectByTheme* con l'opzione *completely contain* e secondo tema il **livello FRANE**. Utilizzare il bottone "*Switch Select*" per selezionare tutte le direzioni che non sono contenute in un poligono del **livello FRANE**. Salvare la selezione su un nuovo shapefile. Ripetere la procedura utilizzando lo shapefile direzioni creato al punto precedente e il **livello AREE**. Utilizzare il bottone "*Switch Select*" per selezionare tutte le direzioni che non sono contenute in un poligono (né del **livello FRANE** né del **livello AREE)** e salvare la selezione su un nuovo shapefile. Ripetere la procedura utilizzando lo shapefile direzioni creato al punto precedente e il **livello DGPV.** Se risultano records selezionati queste sono direzioni che non appartengono a nessun poligono.

(Procedura presente anche in IFFI TOOLS)

#### **14. Ulteriori controlli da effettuare tramite la procedura IFFI TOOLS**

- **14.1.1.** presenza di poligoni con tre o quattro vertici.
- **14.1.2.** presenza di poligoni doppi;
- **14.1.3.** presenza di poligoni multipart (con fiocchi, bucati, costituiti da due o più poligoni separati);
- **14.1.4.** presenza di poligoni senza direzioni;
- **14.1.5.** presenza di direzioni che si intersecano;
- **14.1.6.** presenza di direzioni o frane lineari in forma lineare doppie;
- **14.1.7.** presenza di punti doppi;
- **14.1.8.** presenza di direzioni con codice doppio.